BayRS Version 15.4.1.0

Part No. 308664-15.4.1.0 Rev 00 December 2002

600 Technology Park Drive Billerica, MA 01821-4130

# **Release Notes for Site Manager Software Version 15.4.1.0**

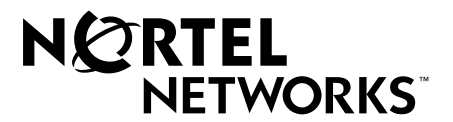

#### **Copyright © 2002 Nortel Networks**

All rights reserved. December 2002.

The information in this document is subject to change without notice. The statements, configurations, technical data, and recommendations in this document are believed to be accurate and reliable, but are presented without express or implied warranty. Users must take full responsibility for their applications of any products specified in this document. The information in this document is proprietary to Nortel Networks NA Inc.

The software described in this document is furnished under a license agreement and may only be used in accordance with the terms of that license. The software license agreement is included in this document.

#### **Trademarks**

Nortel Networks, the Nortel Networks logo, the Globemark, Unified Networks, BayRS, and Passport are trademarks of Nortel Networks.

Adobe and Acrobat Reader are trademarks of Adobe Systems Incorporated.

Hi/fn is a trademark of Hi/fn, Inc.

HP and OpenView are trademarks of Hewlett-Packard Company.

IBM and AIX are trademarks of International Business Machines Corporation (IBM).

Microsoft, Windows, Windows NT, and Microsoft Press are trademarks of Microsoft Corporation.

MOTIF is a trademark of Open Software Foundation, Inc.

NetView is a trademark of Tivoli Systems, Inc.

Pentium is a trademark of Intel Corporation.

Solaris is a trademark of Sun Microsystems, Inc.

SPARCstation and UltraSPARC are trademarks of Sparc International, Inc.

UNIX is a trademark of X/Open Company Limited.

An asterisk after a name denotes a trademarked item.

#### **Restricted Rights Legend**

Use, duplication, or disclosure by the United States Government is subject to restrictions as set forth in subparagraph (c)(1)(ii) of the Rights in Technical Data and Computer Software clause at DFARS 252.227-7013.

Notwithstanding any other license agreement that may pertain to, or accompany the delivery of, this computer software, the rights of the United States Government regarding its use, reproduction, and disclosure are as set forth in the Commercial Computer Software-Restricted Rights clause at FAR 52.227-19.

#### **Statement of Conditions**

In the interest of improving internal design, operational function, and/or reliability, Nortel Networks Inc. reserves the right to make changes to the products described in this document without notice.

Nortel Networks Inc. does not assume any liability that may occur due to the use or application of the product(s) or circuit layout(s) described herein.

Portions of the code in this software product may be Copyright © 1988, Regents of the University of California. All rights reserved. Redistribution and use in source and binary forms of such portions are permitted, provided that the above copyright notice and this paragraph are duplicated in all such forms and that any documentation, advertising materials, and other materials related to such distribution and use acknowledge that such portions of the software were developed by the University of California, Berkeley. The name of the University may not be used to endorse or promote products derived from such portions of the software without specific prior written permission.

SUCH PORTIONS OF THE SOFTWARE ARE PROVIDED "AS IS" AND WITHOUT ANY EXPRESS OR IMPLIED WARRANTIES, INCLUDING, WITHOUT LIMITATION, THE IMPLIED WARRANTIES OF MERCHANTABILITY AND FITNESS FOR A PARTICULAR PURPOSE.

In addition, the program and information contained herein are licensed only pursuant to a license agreement that contains restrictions on use and disclosure (that may incorporate by reference certain limitations and notices imposed by third parties).

#### **Nortel Networks Inc. Software License Agreement**

This Software License Agreement ("License Agreement") is between you, the end-user ("Customer") and Nortel Networks Corporation and its subsidiaries and affiliates ("Nortel Networks"). PLEASE READ THE FOLLOWING CAREFULLY. YOU MUST ACCEPT THESE LICENSE TERMS IN ORDER TO DOWNLOAD AND/OR USE THE SOFTWARE. USE OF THE SOFTWARE CONSTITUTES YOUR ACCEPTANCE OF THIS LICENSE AGREEMENT. If you do not accept these terms and conditions, return the Software, unused and in the original shipping container, within 30 days of purchase to obtain a credit for the full purchase price.

"Software" is owned or licensed by Nortel Networks, its parent or one of its subsidiaries or affiliates, and is copyrighted and licensed, not sold. Software consists of machine-readable instructions, its components, data, audio-visual content (such as images, text, recordings or pictures) and related licensed materials including all whole or partial copies. Nortel Networks grants you a license to use the Software only in the country where you acquired the Software. You obtain no rights other than those granted to you under this License Agreement. You are responsible for the selection of the Software and for the installation of, use of, and results obtained from the Software.

**1. Licensed Use of Software.** Nortel Networks grants Customer a nonexclusive license to use a copy of the Software on only one machine at any one time or to the extent of the activation or authorized usage level, whichever is applicable. To the extent Software is furnished for use with designated hardware or Customer furnished equipment ("CFE"), Customer is granted a nonexclusive license to use Software only on such hardware or CFE, as applicable. Software contains trade secrets and Customer agrees to treat Software as confidential information using the same care and discretion Customer uses with its own similar information that it does not wish to disclose, publish or disseminate. Customer will ensure that anyone who uses the Software does so only in compliance with the terms of this Agreement. Customer shall not a) use, copy, modify, transfer or distribute the Software except as expressly authorized; b) reverse assemble, reverse compile, reverse engineer or otherwise translate the Software; c) create derivative works or modifications unless expressly authorized; or d) sublicense, rent or lease the Software. Licensors of intellectual property to Nortel Networks are beneficiaries of this provision. Upon termination or breach of the license by Customer or in the event designated hardware or CFE is no longer in use, Customer will promptly return the Software to Nortel Networks or certify its destruction. Nortel Networks may audit by remote polling or other reasonable means to determine Customer's Software activation or usage levels. If suppliers of third party software included in Software require Nortel Networks to include additional or different terms, Customer agrees to abide by such terms provided by Nortel Networks with respect to such third party software.

**2. Warranty.** Except as may be otherwise expressly agreed to in writing between Nortel Networks and Customer, Software is provided "AS IS" without any warranties (conditions) of any kind. NORTEL NETWORKS DISCLAIMS ALL WARRANTIES (CONDITIONS) FOR THE SOFTWARE, EITHER EXPRESS OR IMPLIED, INCLUDING, BUT NOT LIMITED TO THE IMPLIED WARRANTIES OF MERCHANTABILITY AND FITNESS FOR A PARTICULAR PURPOSE AND ANY WARRANTY OF NON-INFRINGEMENT. Nortel Networks is not obligated to provide support of any kind for the Software. Some jurisdictions do not allow exclusion of implied warranties, and, in such event, the above exclusions may not apply.

**3. Limitation of Remedies.** IN NO EVENT SHALL NORTEL NETWORKS OR ITS AGENTS OR SUPPLIERS BE LIABLE FOR ANY OF THE FOLLOWING: a) DAMAGES BASED ON ANY THIRD PARTY CLAIM; b) LOSS OF, OR DAMAGE TO, CUSTOMER'S RECORDS, FILES OR DATA; OR c) DIRECT, INDIRECT, SPECIAL, INCIDENTAL, PUNITIVE, OR CONSEQUENTIAL DAMAGES (INCLUDING LOST PROFITS OR SAVINGS), WHETHER IN CONTRACT, TORT OR OTHERWISE (INCLUDING NEGLIGENCE) ARISING OUT OF YOUR USE OF THE SOFTWARE, EVEN IF NORTEL NETWORKS, ITS AGENTS OR SUPPLIERS HAVE BEEN ADVISED OF THEIR POSSIBILITY. The forgoing limitations of remedies also apply to any developer and/or supplier of the Software. Such developer and/or supplier is an intended beneficiary of this Section. Some jurisdictions do not allow these limitations or exclusions and, in such event, they may not apply.

#### **4. General**

- a. If Customer is the United States Government, the following paragraph shall apply: All Nortel Networks Software available under this License Agreement is commercial computer software and commercial computer software documentation and, in the event Software is licensed for or on behalf of the United States Government, the respective rights to the software and software documentation are governed by Nortel Networks standard commercial license in accordance with U.S. Federal Regulations at 48 C.F.R. Sections 12.212 (for non-DoD entities) and 48 C.F.R. 227.7202 (for DoD entities).
- b. Customer may terminate the license at any time. Nortel Networks may terminate the license if Customer fails to comply with the terms and conditions of this license. In either event, upon termination, Customer must either return the Software to Nortel Networks or certify its destruction.
- c. Customer is responsible for payment of any taxes, including personal property taxes, resulting from Customer's use of the Software. Customer agrees to comply with all applicable laws including all applicable export and import laws and regulations.
- d. Neither party may bring an action, regardless of form, more than two years after the cause of the action arose.
- e. The terms and conditions of this License Agreement form the complete and exclusive agreement between Customer and Nortel Networks.
- f. This License Agreement is governed by the laws of the country in which Customer acquires the Software. If the Software is acquired in the United States, then this License Agreement is governed by the laws of the state of New York.

## **Contents**

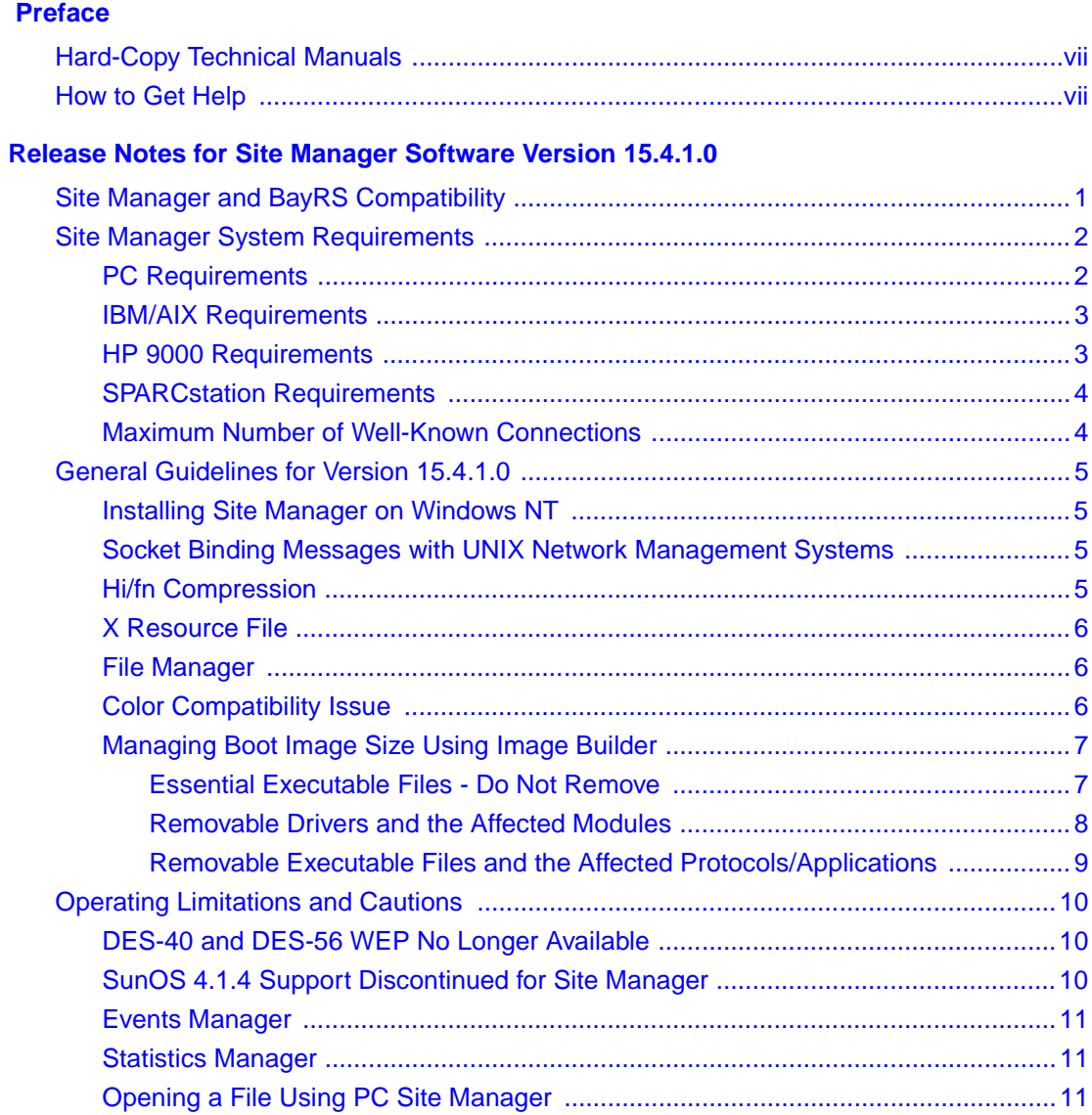

## **Preface**

<span id="page-6-0"></span>Site Manager Version 15.4.1.0 is a software release that includes bug fixes added since Site Manager Version 15.4.0.0. These release notes contain guidelines for using Site Manager Version 15.4.1.0.

## <span id="page-6-1"></span>**Hard-Copy Technical Manuals**

You can print selected technical manuals and release notes free, directly from the Internet. Go to th[e www.nortelnetworks.com/documentation](http://www.nortelnetworks.com/documentation) URL. Find the product for which you need documentation. Then locate the specific category and model or version for your hardware or software product. Use Adobe\* Acrobat Reader\* to open the manuals and release notes, search for the sections you need, and print them on most standard printers. Go to Adobe Systems at the [www.adobe.com](http://www.adobe.com) URL to download a free copy of the Adobe Acrobat Reader.

You can purchase printed books and documentation sets from Vervante. To order printed documentation, go to Vervante at the [www.vervante.com/nortel](http://www.vervante.com/nortel) URL.

## <span id="page-6-2"></span>**How to Get Help**

If you purchased a service contract for your Nortel Networks product from a distributor or authorized reseller, contact the technical support staff for that distributor or reseller for assistance.

If you purchased a Nortel Networks service program, contact one of the following Nortel Networks Technical Solutions Centers:

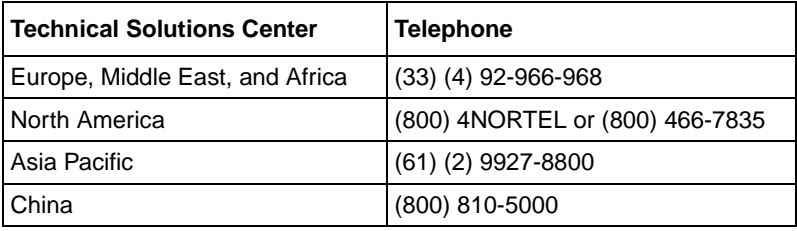

Additional information about the Nortel Networks Technical Solutions Centers is available from the [www.nortelnetworks.com/help/contact/global](http://www.nortelnetworks.com/help/contact/global) URL.

An Express Routing Code (ERC) is available for many Nortel Networks products and services. When you use an ERC, your call is routed to a technical support person who specializes in supporting that product or service. To locate an ERC for your product or service, go to the [http://www130.nortelnetworks.com/cgi-bin/](http://www130.nortelnetworks.com/cgi-bin/eserv/common/essContactUs.jsp) [eserv/common/essContactUs.jsp](http://www130.nortelnetworks.com/cgi-bin/eserv/common/essContactUs.jsp) URL.

## <span id="page-8-0"></span>**Release Notes for Site Manager Software Version 15.4.1.0**

These release notes include information about the following topics:

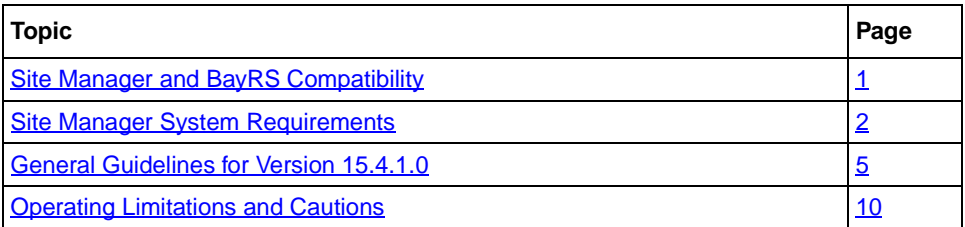

## <span id="page-8-1"></span>**Site Manager and BayRS Compatibility**

Starting with BayRS\* Version 14.00, the Site Manager software version number matches that of BayRS. For example, the version of Site Manager that ships with BayRS Version 15.4.1.0 is Site Manager Version 15.4.1.0. We have made this change to help you align versions of Site Manager with versions of BayRS.

Site Manager Version 15.4.1.0 supports two previous BayRS major releases: BayRS Version 13.*x* and BayRS Version 14.*x*.

## <span id="page-9-0"></span>**Site Manager System Requirements**

See the section that applies to your PC or UNIX\* workstation.

## <span id="page-9-1"></span>**PC Requirements**

Site Manager for the PC requires the following hardware and software:

- 486 PC (Pentium\* recommended)
- Microsoft\* Windows NT\* Version 4.0, Windows\* 98, or Windows 2000
- Microsoft TCP/IP protocol stack provided with Windows and a compatible network adapter and driver
- 32 MB of RAM (64 MB or more recommended)
- 95 MB of free disk space
- CD-ROM drive
- VGA monitor (SuperVGA monitor recommended)

If you purchased a computer with Windows NT Version 4.0, Windows 98, or Windows 2000 and have a network adapter installed, you most likely have the correct TCP/IP protocol stack, network adapter, and driver. Proceed to "Testing TCP/IP" in Chapter 8 of *Quick-Starting Routers*.

To add or update a protocol, network adapter, or driver, see the appropriate documentation and support from Microsoft and the adapter manufacturer. You add protocols and driver updates from the Network option of the Control Panel. You add new network adapters and their drivers from the Add New Hardware option of the Control Panel.

Windows NT Version 4.0, Windows 98, or Windows 2000 attempt to match a driver to the network adapter installed on your computer. If your operating system cannot find a compatible driver, you must update the driver. Contact the adapter manufacturer for the latest drivers. Microsoft and other Windows and NT Web sites might also have updated drivers.

See the Resource Kit that came with your version of Windows for additional technical information about these issues. A copy of this guide is available from Microsoft Press\*.

#### <span id="page-10-0"></span>**IBM/AIX Requirements**

To run Site Manager, your IBM\* workstation requires the following hardware and software:

- Supported workstations:
	- -- IBM RS/6000 340, 370
	- -- PowerPC
- Supported operating system: IBM AIX\* Version 4.3
- Window environments:
	- -- CDE 1.0.1
	- -- AIX MOTIF\* 1.2
- 32 MB of RAM (64 MB or more recommended)
- 140 MB of disk space
- 32 MB of swap space (64 MB recommended; with NetView\* for AIX, 96 MB of swap space is required)
- Network adapter appropriate for your network
- CD-ROM drive

#### <span id="page-10-1"></span>**HP 9000 Requirements**

To run Site Manager, your HP\* 9000 requires the following hardware and software:

- Supported workstations: HP 9000 Series 700 or 800
- Supported operating system: HP-UX 10.20 and 11.0, including the complete services (network services) directory
- Windows environment: CDE 1.0.1
- 32 MB of RAM (64 MB or more recommended)
- 95 MB of disk space
- 32 MB of swap space (64 MB recommended)
- Network adapter appropriate for your network
- CD-ROM drive

### <span id="page-11-0"></span>**SPARCstation Requirements**

To run Site Manager, your SPARCstation\* requires the following hardware and software:

- Supported workstations:
	- -- SPARCstations 10 or 20
	- -- UltraSPARC\*
- Supported operating systems:
	- -- Solaris\* 2.7 and 2.8

**Note:** Site Manager Version 15.4.1.0 does not include SunOS support.

- Windows environment:
	- -- CDE 1.0.1
	- -- OpenWindows 3.5
- 32 MB of RAM (64 MB or more recommended)
- 145 MB of disk space
- 32 MB of swap space
- Network adapter appropriate for your network
- CD-ROM drive

#### <span id="page-11-1"></span>**Maximum Number of Well-Known Connections**

Site Manager supports up to 500 well-known connections.

**Caution:** Do not add more than the maximum number of connections.

## <span id="page-12-0"></span>**General Guidelines for Version 15.4.1.0**

Follow these guidelines when you use Site Manager Version 15.4.1.0.

## <span id="page-12-1"></span>**Installing Site Manager on Windows NT**

The Windows NT platform supports Site Manager Version 15.4.1.0 software. The procedures for installing Site Manager on Windows NT, Windows 98, and Windows 2000 are essentially the same. However, if the TCP/IP services file is not in the default directory (C:\WINNT\system32\drivers\etc), the installation script prompts for the location of the directory.

For information about installing Site Manager software on Windows NT, see *Quick-Starting Routers* or *BayRS and Site Manager Software Installation*.

#### <span id="page-12-2"></span>**Socket Binding Messages with UNIX Network Management Systems**

UNIX network management systems such as OpenView\* or SunNet Manager might prevent Site Manager from binding to the SNMP sockets. As a result, the Trap Manager fails to operate and issues the following messages:

wftraps: : Unable to bind udp/snmp sockets. (C3501)

wftraps: : Permission to bind a socket is denied. Verify that the application is owned by "root", and that the permissions have been configured to set the effective user id to that of the owner of the file when the file is run. If the permissions are correct, another process may have already bound to the udp ports. (C3501)

To solve this problem, close the network management system and its processes by terminating their process IDs, and then start Site Manager from the command line.

#### <span id="page-12-3"></span>**Hi/fn Compression**

If you have purchased the Hi/fn\* Compression CD for BayRS 15.4.1.0, you must install the Hi/fn executable into the BayRS 15.4.1.0 router kernel using Image Builder. To install Hi/fn, follow the instructions in the CD insert.

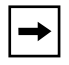

**Note:** Hi/fn Compression is available on all platforms, *except* the Passport\* 2430 and Passport 5430.

### <span id="page-13-0"></span>**X Resource File**

We strongly recommend that you use the WFSM\_INSTALL script to install Site Manager Version 15.4.1.0 on UNIX systems. The script installs the X resource file, XSiteMgr, into the windowing directory. If you do not run the script successfully, Site Manager might not run correctly.

If you choose to install Site Manager manually, without running the WFSM\_INSTALL script, you must copy the XSiteMgr file from the Site Manager config directory to one of the following locations:

- \$HOME
- **\$HOME/app-defaults**
- $/usr/x11/lib/app-defaults$
- /usr/openwin/lib/app-defaults

If you are running Site Manager Version 15.4.1.0, and are also running earlier versions of Site Manager at the same time, you will see both the new XSiteMgr file and the previous version of the X resource file, XJam, in the windowing directory.

#### <span id="page-13-1"></span>**File Manager**

Site Manager displays a *maximum* of 2048 files when viewing local files using File Manager.

#### <span id="page-13-2"></span>**Color Compatibility Issue**

If you are running Site Manager Version 15.4.1.0 on the HP-UX 10.20 and 11.0 platform, you might not be able to see all of the values options for parameters, because the colors do not display correctly on the screen.

Make sure that you are using the X resource file XSiteMgr (see the preceding section, ["X Resource File"](#page-13-0)). You must also set the environment variable XUSERFILESEARCHPATH to **/usr/lib/X11/app-defaults/%N**. For example, if you are using the C shell, enter the following command:

#### **setenv XUSERFILESEARCHPATH /usr/lib/X11/app-defaults/%N**

#### <span id="page-14-0"></span>**Managing Boot Image Size Using Image Builder**

This section identifies the executable files and drivers that you might safely remove from your router's boot image using Site Manager's Image Builder tool to reduce its size. This section also lists the executable files that are essential to Site Manager and should never be removed. If you have any questions regarding the implications of removing any executable file, do not remove the file.

For more information about Image Builder, see Chapter 6, "Customizing Router Software Images," in *Configuring and Managing Routers with Site Manager*.

**Note:** The image contains all executable files for the current router software. Most executable files have an extension of .exe. The exceptions are protocol files on the ATM Routing Engine (ARE) slots, which use the extension .ppc. The .ppc files are equivalent to .exe files. For example, instead of using ip.exe on an ARE slot, the router uses ip.ppc. The .ppb extension is associated with the FRE4 module.

#### <span id="page-14-1"></span>**Essential Executable Files - Do Not Remove**

The following table lists the executable files that are essential to the operation of Site Manager and should never be removed using Image Builder.

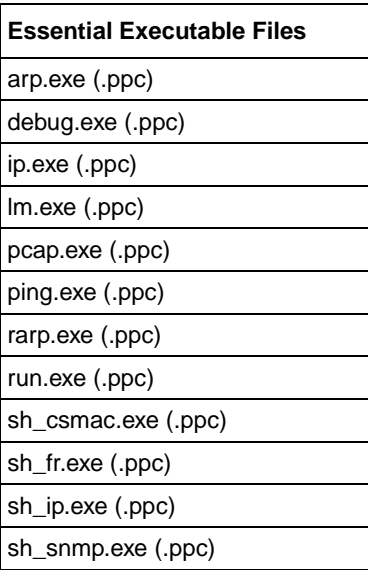

(continued)

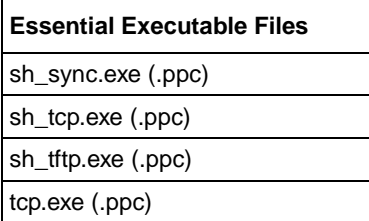

#### <span id="page-15-0"></span>**Removable Drivers and the Affected Modules**

The following table lists the drivers that you can remove using Image Builder as long as you are not using the associated module that would be affected.

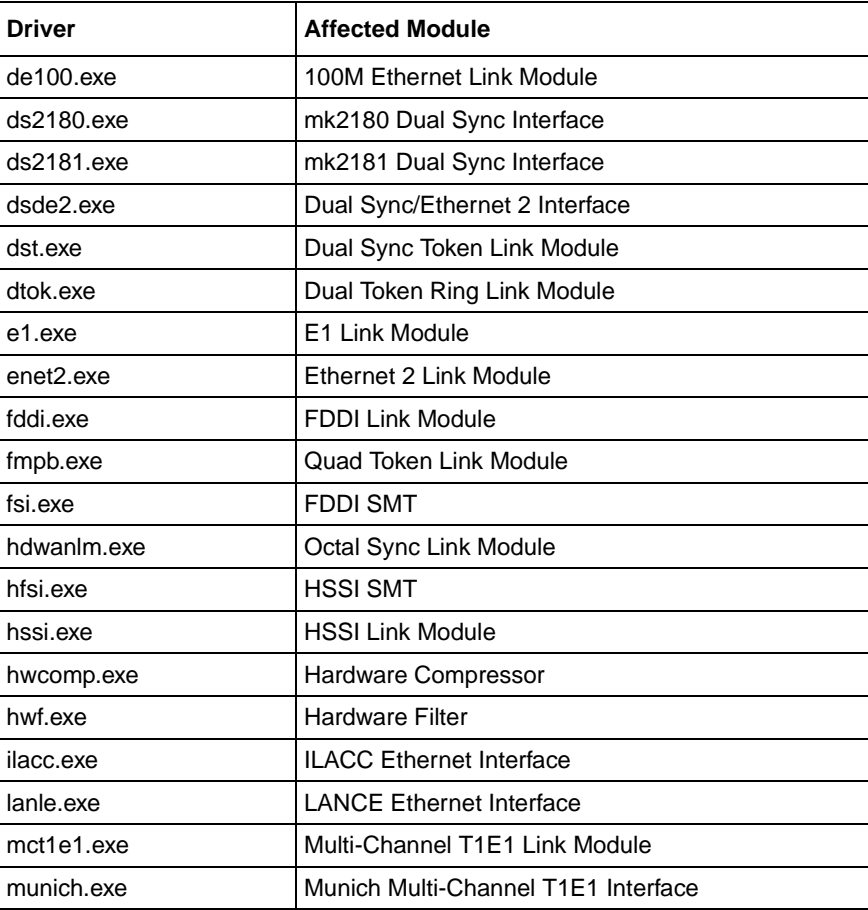

(continued)

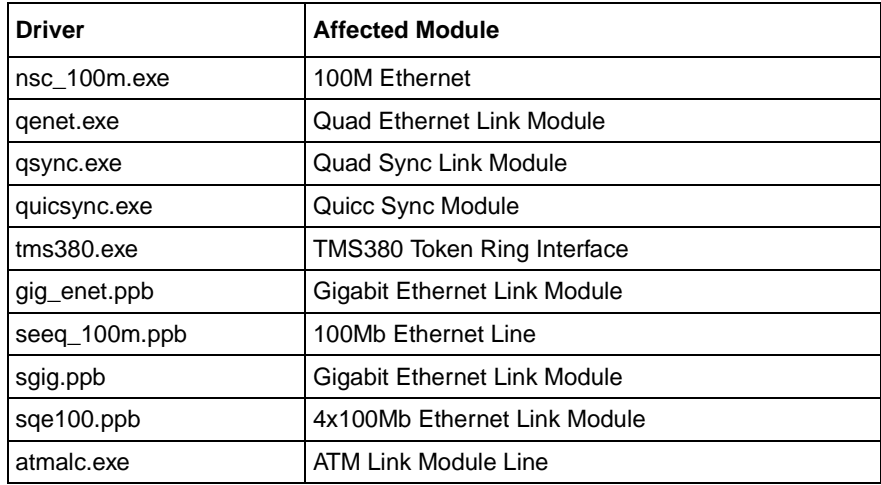

#### <span id="page-16-0"></span>**Removable Executable Files and the Affected Protocols/Applications**

The following table lists the executable files that you can remove and the associated application that would be affected.

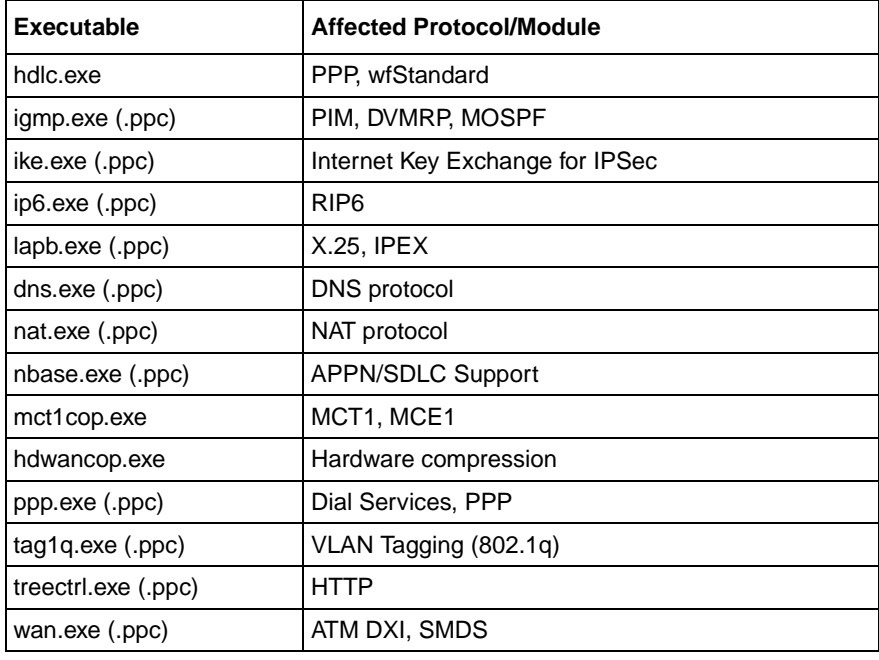

(continued)

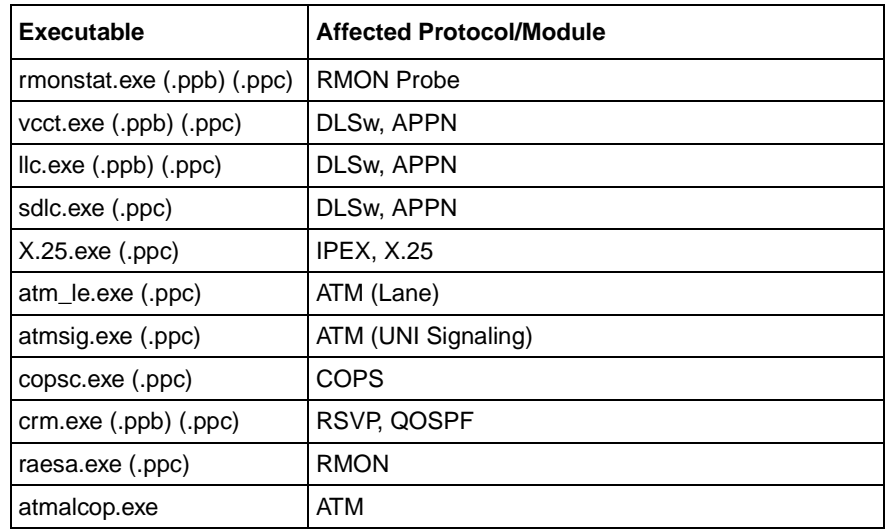

## <span id="page-17-0"></span>**Operating Limitations and Cautions**

Be aware of the following Site Manager limitations and cautions when using BayRS 15.4.1.0.

#### <span id="page-17-1"></span>**DES-40 and DES-56 WEP No Longer Available**

DES-40 WAN Encryption Option (WEP) and DES-56 WEP are no longer available on any BayRS platform. However, Site Manager will support backward compatibility with earlier versions of BayRS that are currently running WEP.

## <span id="page-17-2"></span>**SunOS 4.1.4 Support Discontinued for Site Manager**

Site Manager Version 15.4.1.0 does not operate with SunOS, but will continue to work with Solaris and other supported operating systems.

#### <span id="page-18-0"></span>**Events Manager**

The following limitations exist for Events Manager in Site Manager:

The Events Manager in Site Manager does not display the event message header more than once for consecutive events with identical headers. In other words, if the router issues five event messages in a row that have exactly the same header (except for Event Code), the Events Manager displays the header just once, then lists the five messages under that header. This is intentional functionality, meant to save space on the screen display.

The value for the number of records that the Events Manager reports specifies the number of total records and therefore might be greater than the highest event number in the display box.

The Get Current Log File option does not work when you attempt to change the list of events from ascending to descending order. To display the order correctly, after you choose Get Current Log File and click on Descending, from the Nortel Networks Site Manager main window, choose View and then Refresh Display. Changing the list of events from descending to ascending order works correctly.

For more information about the Get Current Log File option, see Chapter 7, "Monitoring Trap and Event Messages" in *Configuring and Managing Routers with Site Manager*.

## <span id="page-18-1"></span>**Statistics Manager**

When you are using the Statistics Manager Screen Builder tool on Solaris 2.7 or greater, the text on the Column buttons (1 through 9) disappears and the buttons turn white when you click on them. However, after you click on another non-column button, the text reappears.

## <span id="page-18-2"></span>**Opening a File Using PC Site Manager**

When opening a file in PC Site Manager, the Save button appears on the Open Configuration File window instead of the Open button. Consequently, you should click the Save button to either create a new configuration file or open an existing configuration file. You can access the Open Configuration File window by making the following menu selections:

#### **Tools > Configuration Manager > Local File**